## **活動行事曆**

- 1. 活動年/月:可選擇想查詢的活動年月,了解該月各日期所辦理的活動。
- 2. 活動方類:可選擇想查詢的活動類別進行篩選。
- 3. 活動名稱:點擊活動名稱可進入活動詳細頁面
- 4. 列印:可列印該頁面內容。

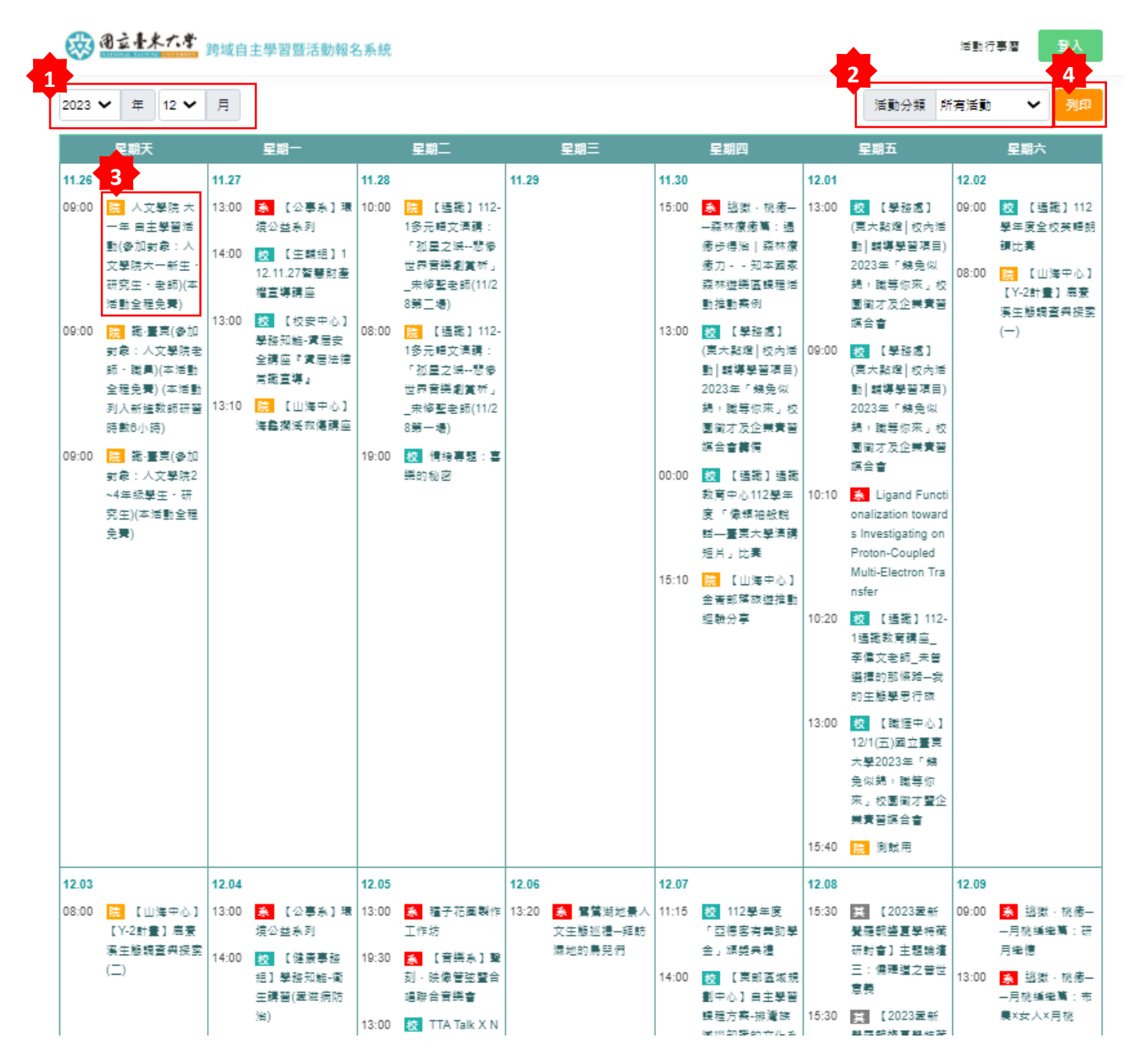